# **AT&T Voice DNA® Quick Reference Guide for the Polycom® SoundPoint® IP 321 and 331 Phones**

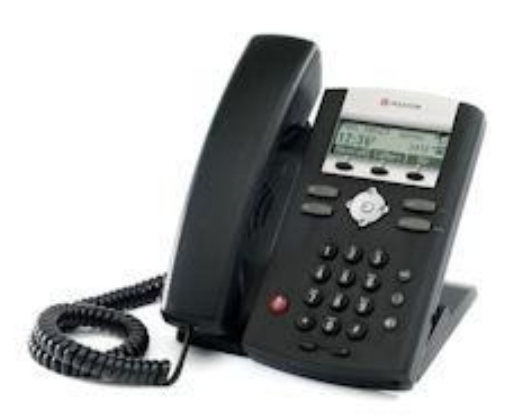

This guide contains the key information you need to get started with your Polycom® SoundPoint® IP 321 or 331 phone that's being used with the AT&T Voice DNA® service. It explains how to access features using the buttons, line keys, and soft keys on your Internet Protocol (IP) phone.

AT&T Voice DNA is a Voice over IP system that transports calls over the AT&T IP network rather than over the traditional public switched telephone network. AT&T Voice DNA can be used exactly like a traditional phone system.

For more detailed information about using this phone, see the *Polycom SoundPoint IP 321* or *331 User Guide*, available from Polycom. Not all the Polycom SoundPoint IP 321 and 331 features are available with the AT&T Voice DNA solution.

Your AT&T Voice DNA Administrator can provide the following important information:

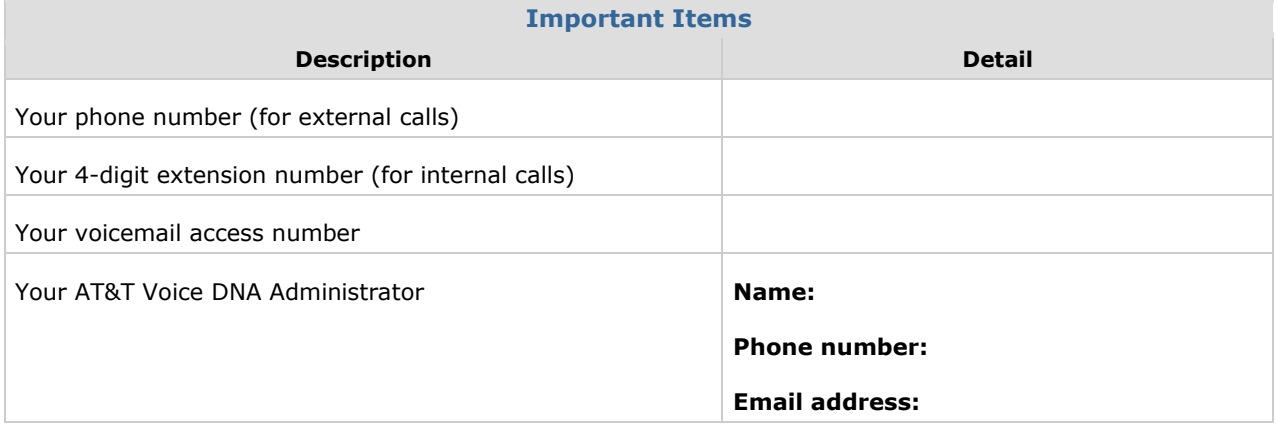

© 2012 AT&T Intellectual Property. All rights reserved.

AT&T, the AT&T logo and all other AT&T marks contained herein are trademarks of AT&T Intellectual Property and/or AT&T affiliated companies. All other marks contained herein are the property of their respective owners. The information in this document is provided by AT&T for informational purposes<br>only. AT&T does not warrant the accuracy or completeness of the informatio responsible for any damages resulting from use of or reliance on the information.

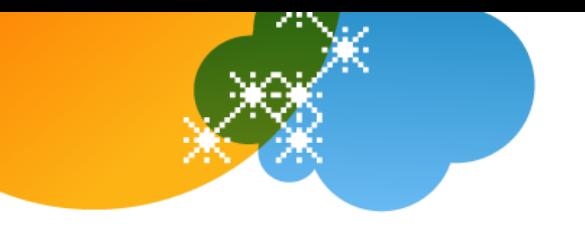

### **Selecting a Feature or Option**

The Polycom 321 and 331 phones that work with AT&T Voice DNA have two lines and can handle up to eight calls at one time.

In addition to a standard phone keypad and a few additional keys (for example, a **Menu** key), your phone also has *soft keys*, located below the display window.

Soft keys work like other phone keys, but the function of each soft key can change. A label appears in the display window next to each soft key, defining its function at a given time. In this guide, we refer to soft keys by the label that appears in the display window, such as **New Call**, **Callers**, and **Dir**.

Your organization determines which AT&T Voice DNA features you can use and can also impose dialing restrictions. If you have questions about the features available to you or about any dialing restrictions that may apply to you, check with your AT&T Voice DNA Administrator.

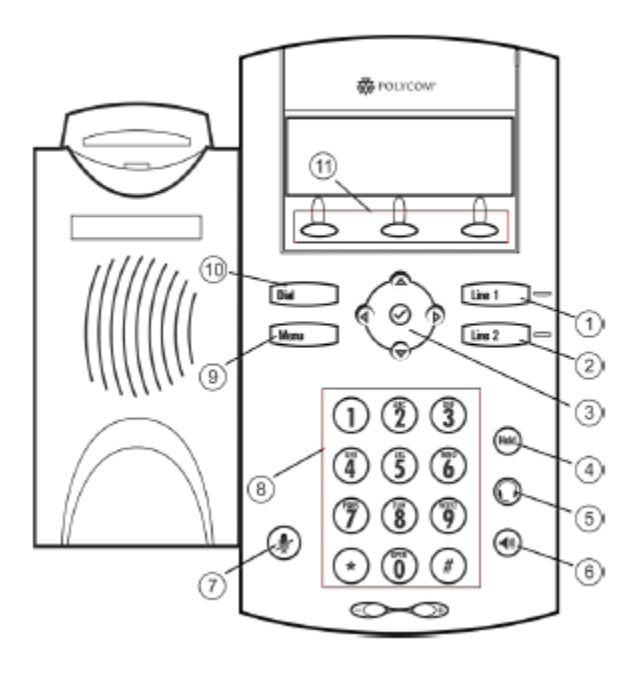

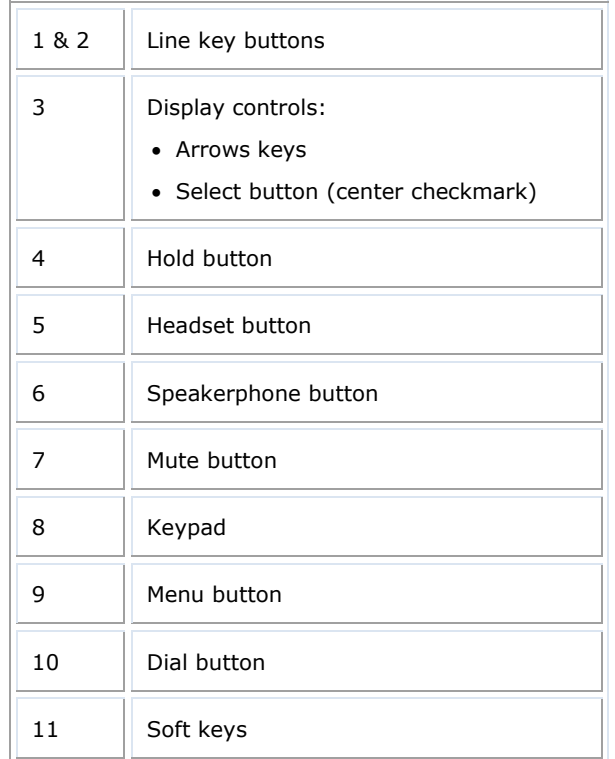

#### © 2012 AT&T Intellectual Property. All rights reserved.

AT&T, the AT&T logo and all other AT&T marks contained herein are trademarks of AT&T Intellectual Property and/or AT&T affiliated companies. All other marks contained herein are the property of their respective owners. The information in this document is provided by AT&T for informational purposes only. AT&T does not warrant the accuracy or completeness of the information or commit to issue updates or corrections to the information. AT&T is not responsible for any damages resulting from use of or reliance on the information.

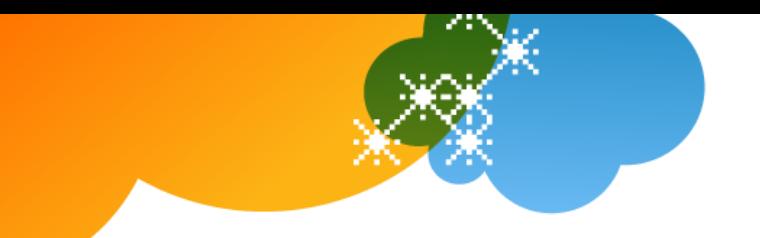

## **Dialing Basics**

With AT&T Voice DNA, you don't need to use an out-of-network prefix (such as 9) when making calls.

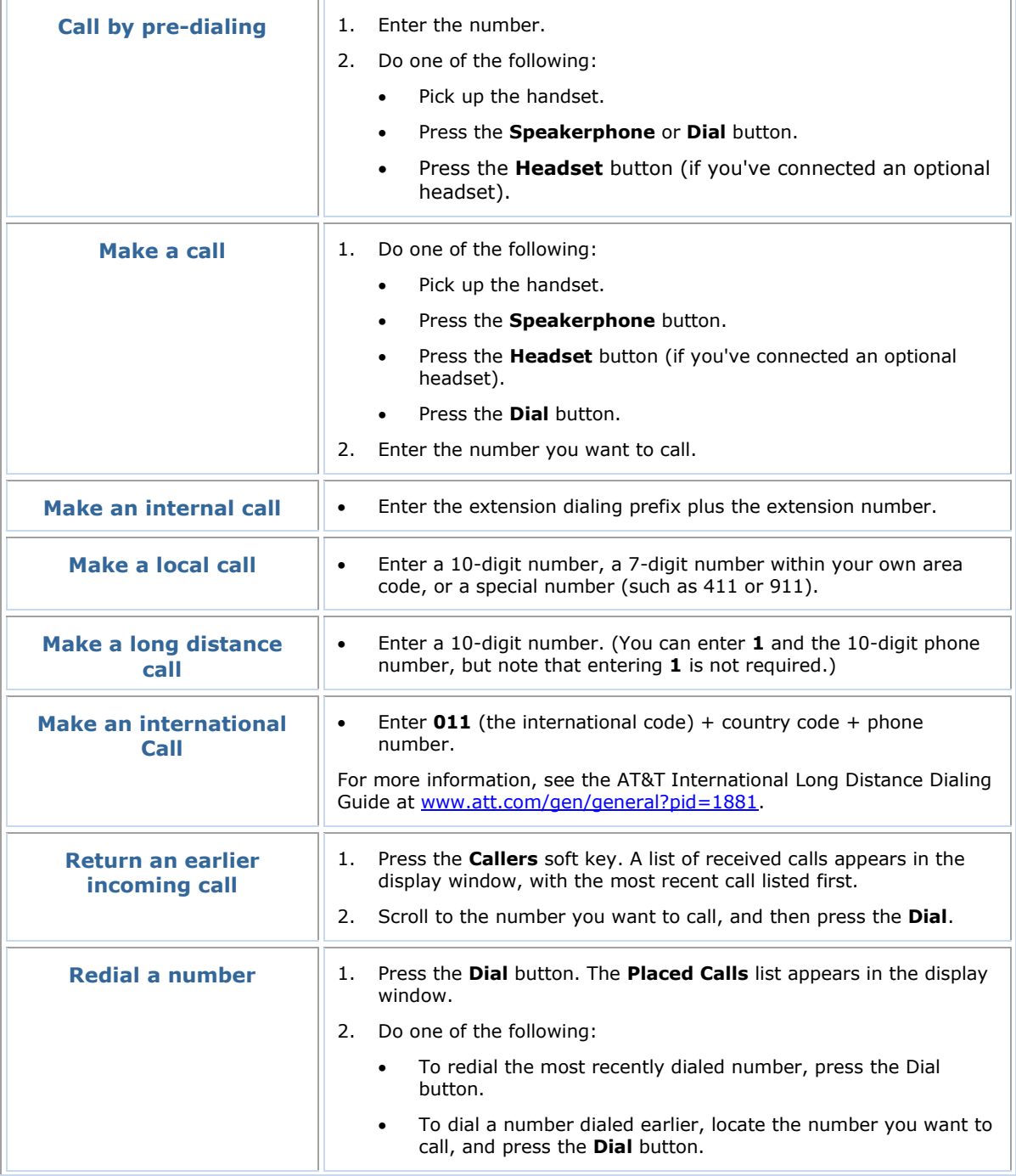

© 2012 AT&T Intellectual Property. All rights reserved. AT&T, the AT&T logo and all other AT&T marks contained herein are trademarks of AT&T Intellectual Property and/or AT&T affiliated companies. All other marks contained herein are the property of their respective owners. The information in this document is provided by AT&T for informational purposes<br>only. AT&T does not warrant the accuracy or completeness of the informatio

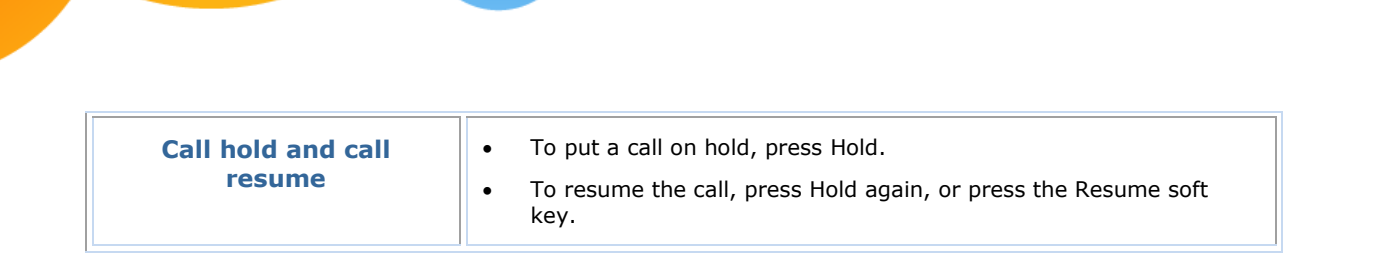

AT&T Voice DNA® Quick Reference Guide

**Page 4**

for the Polycom® SoundPoint® IP 321 and 331 Phones

## **Special Features**

The following sections detail special features of AT&T Voice DNA that can save you time.

With some features, you press buttons or soft keys. With some others, you enter special feature codes (for example, **\*82**) from your phone's keypad. In some cases, you can access features in multiple ways. For more information about feature codes, see the *Feature Codes Quick Reference Guide*.

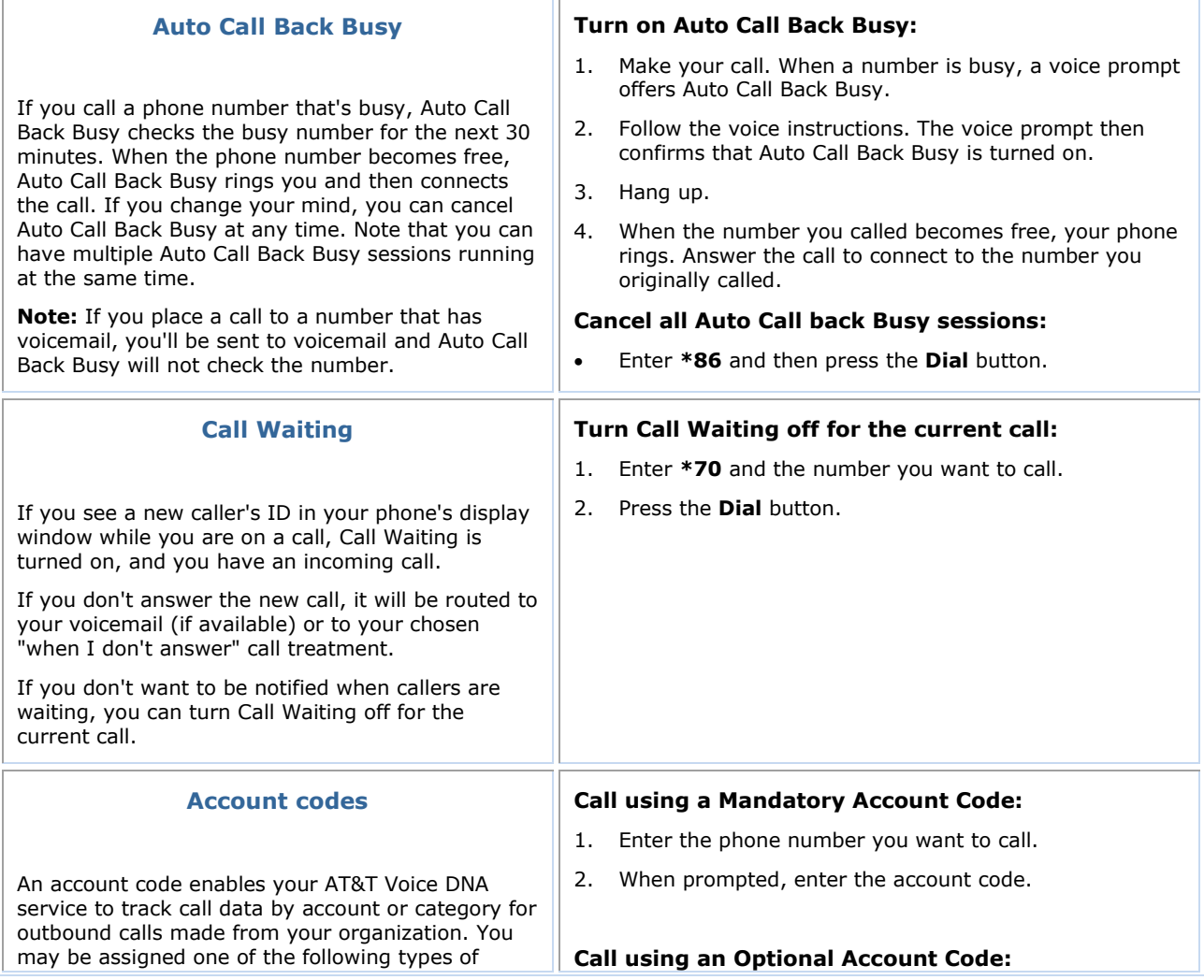

<sup>© 2012</sup> AT&T Intellectual Property. All rights reserved. AT&T, the AT&T logo and all other AT&T marks contained herein are trademarks of AT&T Intellectual Property and/or AT&T affiliated companies. All other marks contained herein are the property of their respective owners. The information in this document is provided by AT&T for informational purposes<br>only. AT&T does not warrant the accuracy or completeness of the informatio

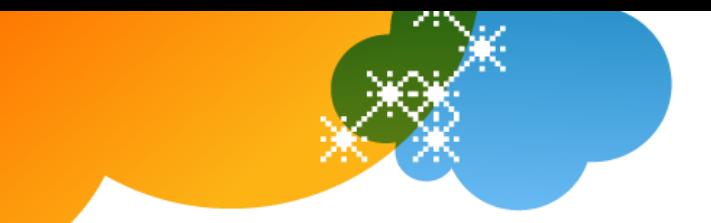

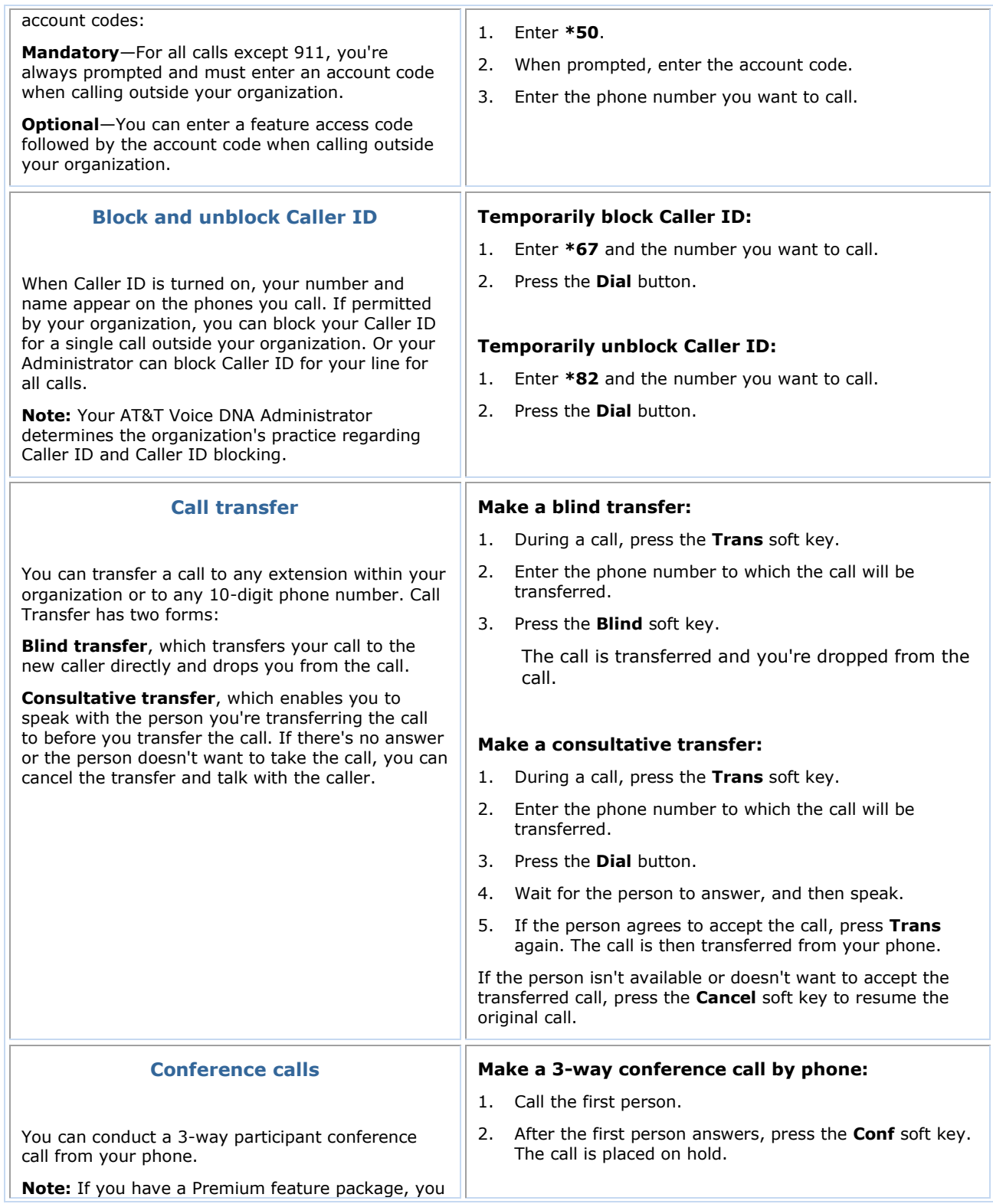

© 2012 AT&T Intellectual Property. All rights reserved.<br>AT&T affiliated companies. All other AT&T marks contained herein are the property of their respective owners. The information in this document is provided by AT&T aff

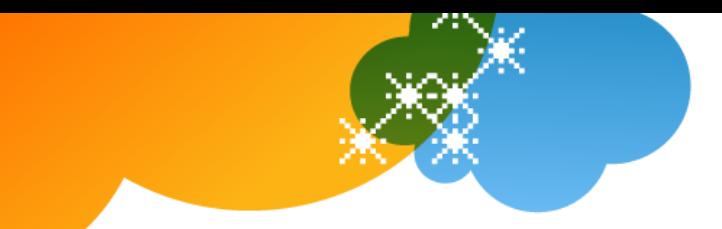

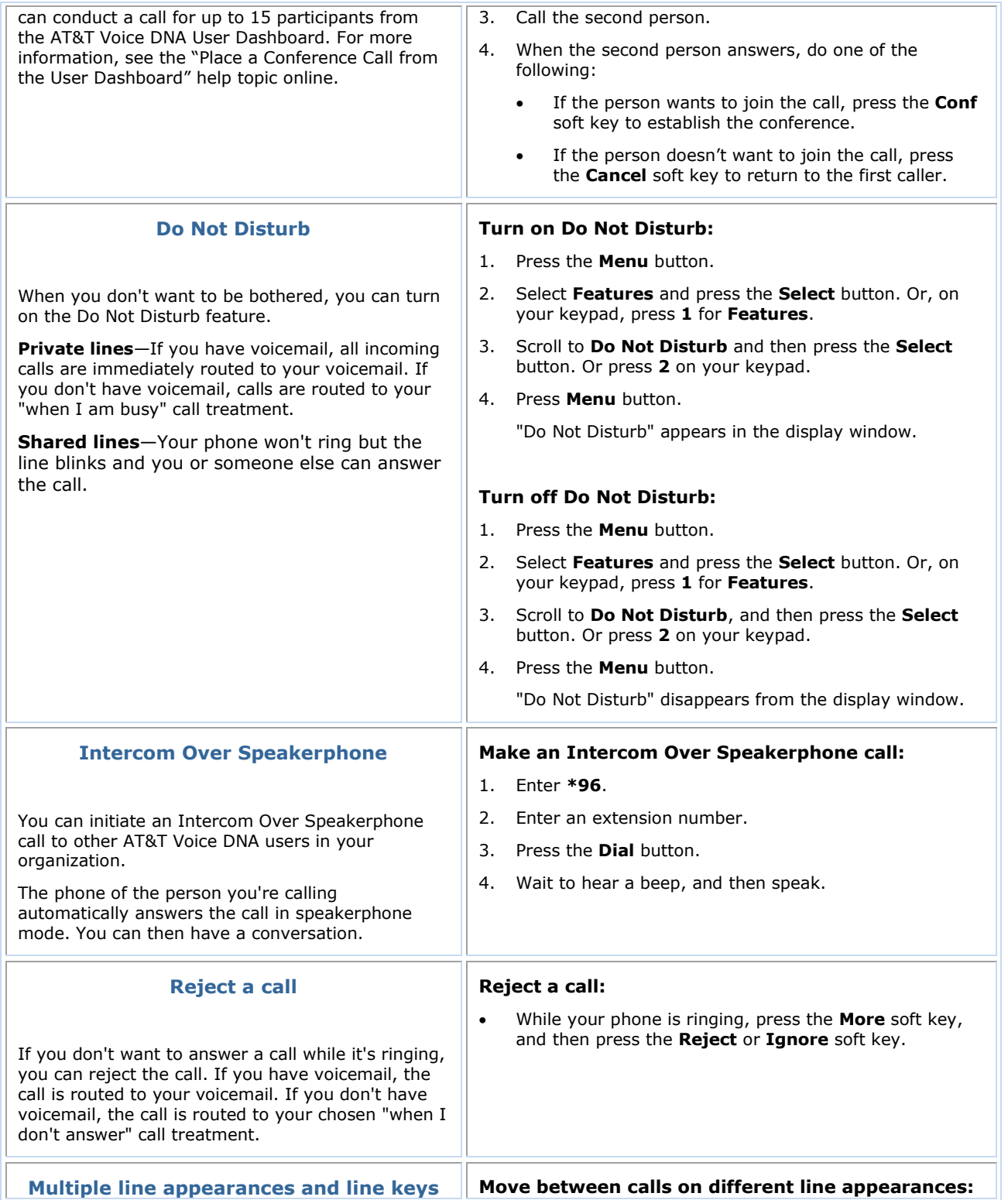

© 2012 AT&T Intellectual Property. All rights reserved.<br>AT&T affiliated companies. All other AT&T marks contained herein are the property of their respective owners. The information in this document is provided by AT&T aff

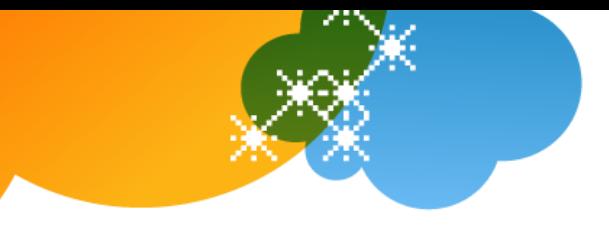

 $\overline{\mathbb{F}}$ 

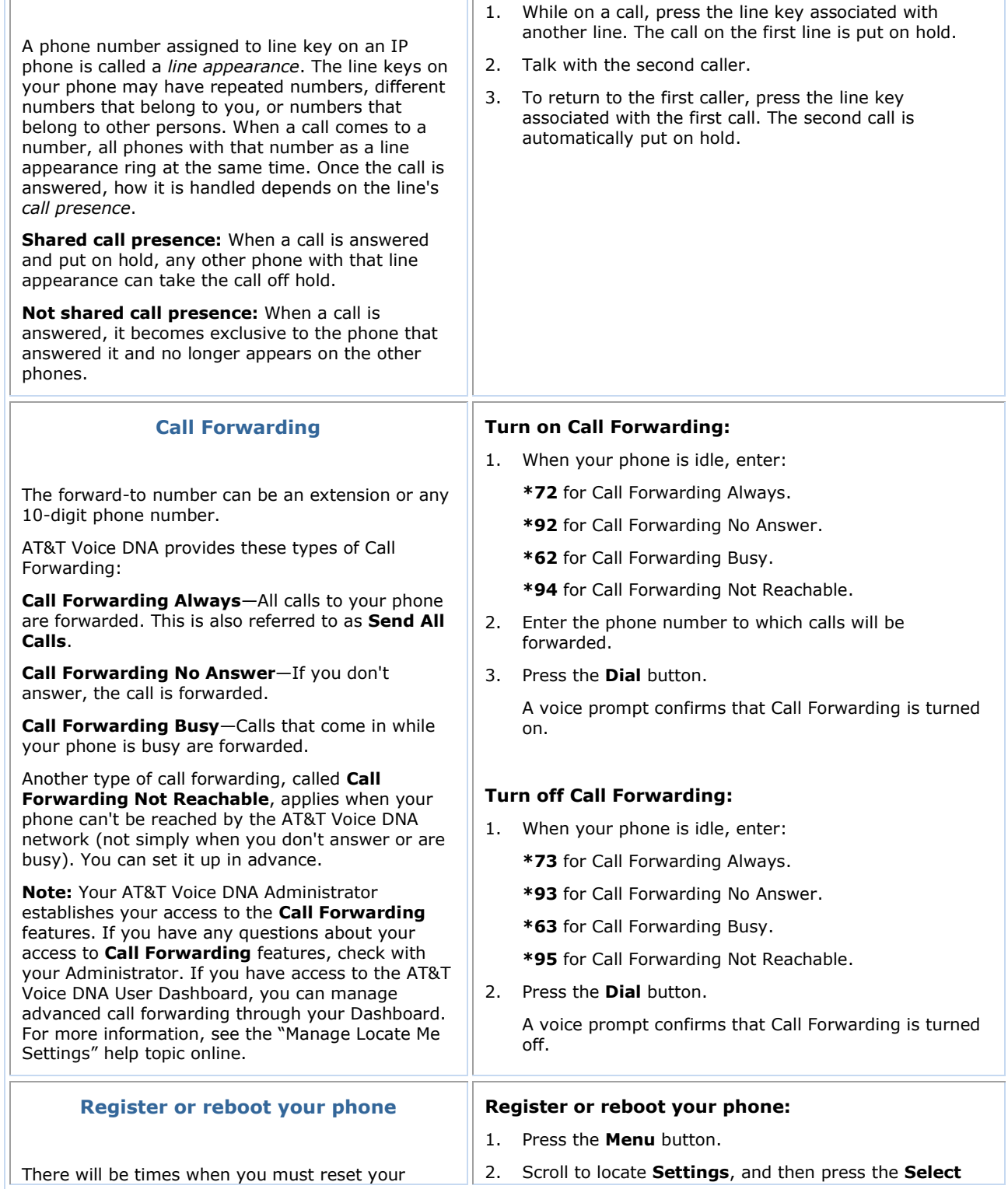

© 2012 AT&T Intellectual Property. All rights reserved.<br>AT&T affiliated companies. All other AT&T marks contained herein are the property of their respective owners. The information in this document is provided by AT&T aff

![](_page_7_Picture_0.jpeg)

phone so that it can retrieve crucial software updates and configurations from the AT&T Voice DNA service.

#### button.

- 3. Select **Basic**.
- 4. Select **Restart Phone**.

The Polycom logo appears in the display window for a short time. When the logo disappears, the phone is again operational.

#### **Voicemail**

AT&T Voice DNA offers voicemail options for users with the Premium feature package. You can listen to your AT&T Voice DNA voicemail messages using your Internet Protocol (IP) phone or any touch-tone phone (wireline or wireless). You can also have your messages sent to you as an email attachment, or you can access them through your AT&T Voice DNA User Dashboard. If you don't want to take an incoming call, you can reject it and send the caller to your voicemail. After answering a call, you can transfer the caller to another user's voicemail.

![](_page_7_Picture_258.jpeg)

© 2012 AT&T Intellectual Property. All rights reserved.

AT&T, the AT&T logo and all other AT&T marks contained herein are trademarks of AT&T Intellectual Property and/or AT&T affiliated companies. All other marks contained herein are the property of their respective owners. The information in this document is provided by AT&T for informational purposes<br>only. AT&T does not warrant the accuracy or completeness of the informatio responsible for any damages resulting from use of or reliance on the information.